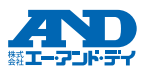

# **GXA-27JA / GXM-27JA / GXL-27JA**

## *Bluetooth*®出力 取扱説明書

1WMPD4004397A

© 2024 株式会社エー・アンド・デイ

1. はじめに

2. 対応機種

GXA-27JA / GXM-27JA / GXL-27JA は天びん内蔵 Bluetooth オプションです。特定の製品または Bluetooth が搭載されている PC やタブレット、 スマートフォンとペアリングすることで防塵・防滴 (IP65 準拠)の状態で通信することができます。

## ご注意

- Bluetooth<sup>®</sup>のワードマークとロゴは、Bluetooth SIG Inc.が所有する登録商標であり、弊社によるマーク の使用はライセンスに基づいています。
- QR コードは、株式会社デンソーウェーブの登録商 標です。
- iOS は Apple Inc.の OS 名称です。iOS は Cisco の 米国およびその他の国における商標または登録商標 であり、ライセンスに基づき使用されています。
- Apple、Apple のロゴ、iPhone は、Apple Inc.の商標 です。
- AndroidTMおよび Google Play、Google Play ロゴは、 Google LLC の商標です。
- Microsoft<sup>®</sup>、Windows<sup>®</sup>、Word<sup>®</sup>、Excel<sup>®</sup>は、 マイクロソフト グループの企業の商標です。

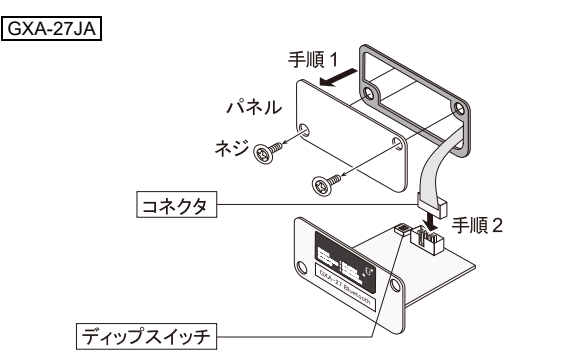

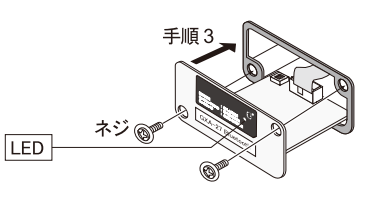

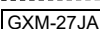

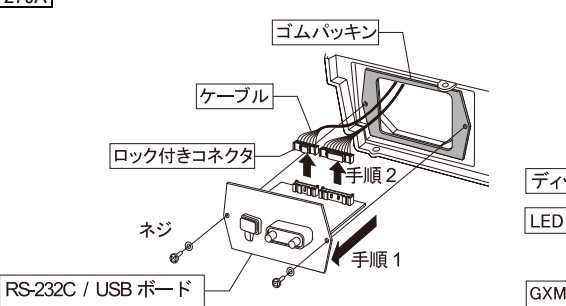

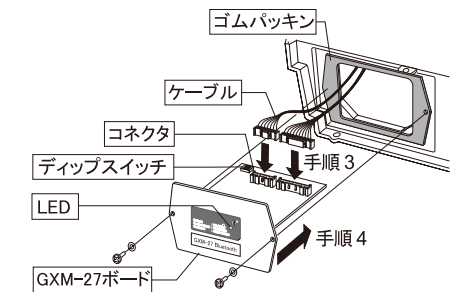

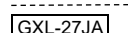

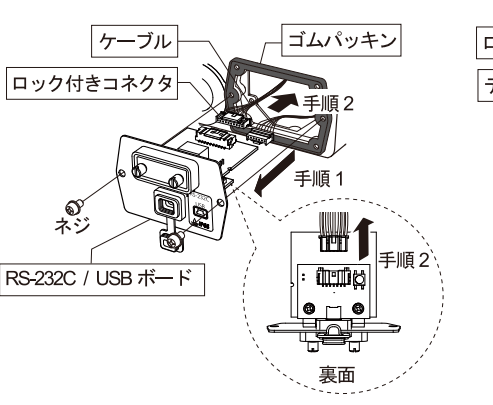

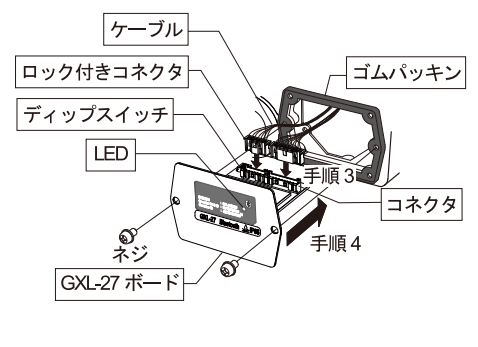

## GXA-27JA GX-A / GF-A /GX-AWP / HR-AZ / HR-A / FZ / FX / FZ-WP / FX-WP / FZ-i / FX-i / FZ-iWP / FX-iWP / AD-6105R※ GXM-27JA GX-M / GF-M GXL-27JA GX-L / GF-L / GX-L-K

※ AD-6105R との接続は、データ送信のみの HID 機能をご使用ください。接続時の AD-6105R 側の設定は、 AD-6105R の取扱説明書をご確認ください。

# <span id="page-0-0"></span>3. 無線接続が可能な機器

(1) HID 機能でタブレット / スマートフォン / PC (Bluetooth 搭載)に接続

:データ送信のみ 「[6. H](#page-1-0)ID 機能 ([HID Over GATT Profile](#page-1-0))」

(2) 専用アプリでタブレット / スマートフォンに接続(iOS / Andoroid OS)

:A&D WeiV®を接続機器にインストール

- (3) AD8931-JA :ワイヤレス通信用外部表示器
- (4) AD8541-PC-JA :Windows PC 用ワイヤレス通信インターフェース (PC の USB ポートに接続)
- ※ (2)、(3)、(4)に接続の場合はディップスイッチ No.1 を OFF にしてください。

各機器との接続手順の詳細は、下記 QR コードから A&D HP をご確認ください。

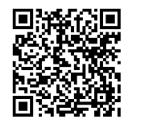

## 4. 取付方法

注意 天びんから AC アダプタを抜いて電源を切った状態で、以下の作業を行ってください。

### GXA-27JA の場合

- 手順 1 天びん背面のパネルのネジ (2本) を外し、パネルと一緒に接続ケーブルのコネクタ部を天びんの外に出します。
- 手順 2 コネクタ部はパネルに両面テープで貼りつけています。はがして GXA-27JA のコネクタに差し込みます。
- 手順 3 GXA-27JA を天びんに装着し手順 1 で外したネジで GXA-27JA を天びんに固定します。

### GXM-27JA / GXL-27JA の場合

- 手順 1 天びん背面 (GXM-27.IA) もしくは天びん表示部 (GXL-27.IA) のパネルのネジ (2 本) を外し、標準装備の RS-232C / USB ボードを天びんの外に出します。
- 手順 2 RS-232C / USB ボードから 2 本のケーブルを外します。 ロック付きのコネクタなので、外すときは注意してください。ケーブルは無理に引っ張らないでください。
- 手順 3 GXM-27JA / GXL-27JA のボードのコネクタに 2 本のケーブルを差し込みます。
- 手順 4 ゴムパッキンを間に入れて GXM-27JA / GXL-27JA を天びんに差し込み、手順 1 で天びんから取り外したネジを 使って、GXM-27JA / GXL-27JA を固定します。

### 5. ディップスイッチの設定

- 接続する機器によってディップスイッチの設定を変更してください。「[3.](#page-0-0) [無線接続が可能な機器」](#page-0-0)の(1) HID 機能でタブ レットなどに接続の場合は下記表の①または②に設定し、(2) A&D WeiV、(3) AD8931-JA、(4) AD8541-PC-JA の場合 は③に設定してください。
- ディップスイッチの切り替えはボールペンまたは小型ドライバなどの丸みのあるものを使用してスライドさせてください。

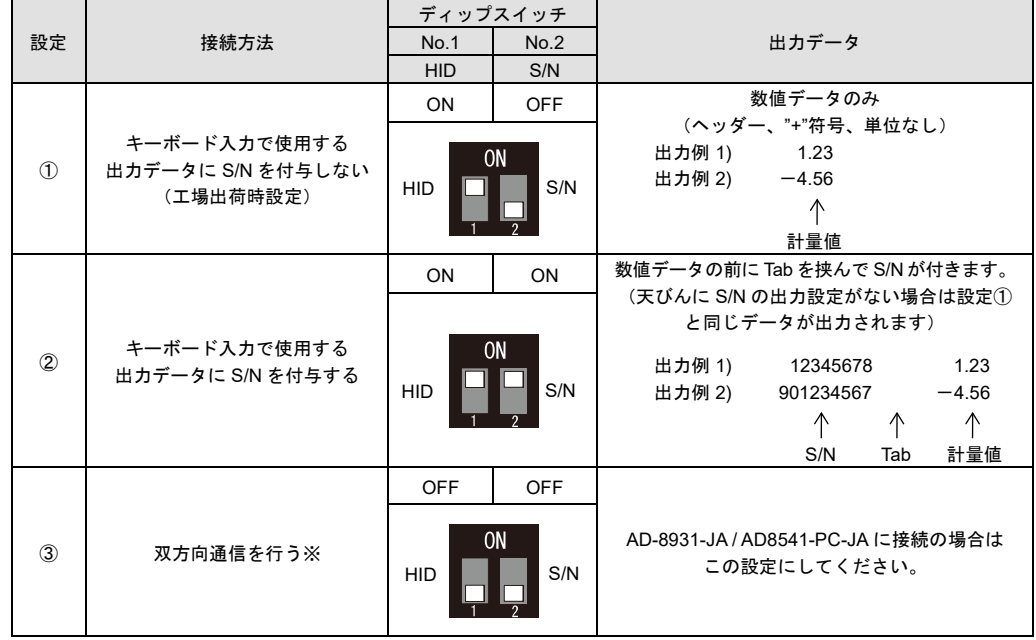

※ 使用方法は A&D WeiV / AD8541-PC-JA / AD8931-JA の取扱説明書を参照してください。

#### <span id="page-1-0"></span>6. HID 機能(HID Over GATT Profile)

- 6.1. HID 機能について
- 基板のディップスイッチ No.1 を ON することで、Bluetooth が搭載されている PC やタブレット、スマートフォンな どに接続して、汎用テキストアプリ(メモ帳や表計算ソフト)に計量値を入力することができます。 WinCT および A&D WeiV は使用しません。
- 入力されるデータは数値のみで、"ST"や"WT"などのヘッダー、"+"の符号、"q"や"kg"などの単位が付きません。
- ディップスイッチ No.2 を ON すると出力データに天びんのシリアルナンバー (S/N) を付与します。
- 6.2. 接続機器 (タブレット / スマートフォン / PC ) とのペアリングについて
- 接続機器の Bluetooth 機能を ON した状態で、天びんの電源を ON します。接続機器の Bluetooth 接続から、 「A&D\_HID」から始まるデバイスを選択してペアリング作業を行ってください。A&D\_HID の後に S/N が付く場合があ ります。
- ペアリングが確立すると LED が点灯します。
- デバイス選択後からペアリングせずに 30 秒以上経過すると接続できませんので、一度天びんの電源を OFF にして作 業し直してください。
- 6.3. 接続機器のキーボードの設定について
- タブレット/スマートフォンの入力モードが日本語になっていると受信不良や文字化けをしますので、アルファベッ ト入力モードに設定してからデータを受信してください。
- 英語キーボードアプリのインストールが必要な場合もありますので、タブレット/スマートフォンの設定方法の詳細 は、「[3.](#page-0-0) [無線接続が可能な機器」](#page-0-0)の QR コードから A&D HP を参照ください。
- ペアリング中はキーボード切り替えのできない機器(iPhone などの場合)がありますので、ペアリングをする前、ま たは天びんの電源を OFF にした状態でキーボードをアルファベット入力に切り替えてください。
- 7. 使用上の注意
- ペアリングの方法および通信の方法はご使用になるタブレット / スマートフォン / PC の取扱説明書を参照ください。
- 無線接続が確立すると本製品パネル部の LED が点灯します。
- 過去にペアリングした機器が近くにあると自動的に接続するので、HID 機能の ON/OFF に関わらず他の機器と接続す る場合は使用しない機器を OFF にするか、接続を解除してください。
- 通信できない場合はコネクタがしっかりと接続されているか確認してください。天びんの設定にも問題がない場合 は、ペアリングの有無および接続機器の状態を確認してください。
- 場合によっては PC / タブレット / スマートフォンに Bluetooth が搭載されていても接続できない機器があります。

#### 8. 電波に関する注意事項

- 無線通信は、FC2832(加賀 FFI) / Bluetooth 5.0(Bluetooth Low Energy)を使用しています。
- 本製品には電波法に基づく小電力データ通信システムの無線局として、 工事設計認証を受けた無線設備を内蔵しています。
	- R 005-103090
- 本製品の使用周波数帯では、移動体識別用の構内無線局及び特定小電力無線局ならびにアマチュア無線局が運営され ています。
- 本製品を使用する前に、近くで移動体識別用の構内無線局等が運用されていないことを確認してください。
- 万一、本製品から移動体識別用の構内無線局に対して有害な電波干渉の事例が発生した場合、速やかに使用周波数を 変更するか、または電波の発射を停止し混信回避のための処置等を行ってください。

#### ■ 雷波の種類と干渉距離

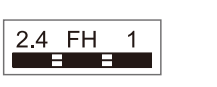

2.4 : 2.4GHz 帯を使用する無線設備を表します。 FH : 変調方式が FH-SS 方式であることを表します。 1 : 想定される与干渉距離が 10m 以下であることを表します。 ■■■■■■:全帯域を使用しかつ移動体識別装置の帯域を回避不可なことを表します。

- 本製品をご使用の際は、見通し距離で 10 m 以下で通信を行ってください。
- 壁等の障害物がある場合といった使用環境によって通信距離は短くなります。
- Bluetoothと同じ 2.4 GHz 帯の電波を使用している以下の機器の近くで使用すると、干渉を起こす可能性があります。 無線 LAN
	- Bluetooth 搭載機器(携帯電話等)
	- 電子レンジ等家電製品
- 本製品と天びんとの通信は、周囲の電波環境および機器環境によっては維持しにくくなることがあります。そのた め、信頼性を重視するご使用には適しません。

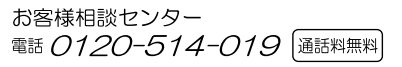